## **Beschreibung**

- Die Software-GridVis besitzt ab der Edition **Standard** eine **Ben utzerverwaltung** (ein Benutzerverzeichnis).
- In der Benutzerverwaltung der Software-GridVis organisieren Sie **Berechtigungen** und **Rollen** (Gruppe von Berechtigungen) eines jeden Benutzers Ihrer Projekte. Sie erstellen **Benutzer** un d erteilen Ihnen **Berechtigungen** und **Rollen** (vgl. **[Rollen und](https://wiki.janitza.de/display/GVOH/Rollen+und+Berechtigungen)  [Berechtigungen](https://wiki.janitza.de/display/GVOH/Rollen+und+Berechtigungen)**).
- Sie bestimmen einen Benutzer **Admin**, der innerhalb der Software-GridVis alle **Berechtigungen** erhält.
- Der **Admin** verwaltet Benutzer, Projekte, Geräte, Topologien usw. Der Admin kann uneingeschränkt löschen und hinzufügen.
- Jedes Projekt innerhalb der Software-GridVis kann über die Benutzerverwaltung geschützt werden. Sie aktivieren den Schutz ihres Projektes über die Benutzerverwaltung in den **Proj ekt Eigenschaften** (vgl. **[Benutzerverwaltung - Projekt](https://wiki.janitza.de/pages/viewpage.action?pageId=130914561)  [schützen](https://wiki.janitza.de/pages/viewpage.action?pageId=130914561)**).
- $\bullet$ Für jedes Projekt innerhalb Ihrer Software GridVis gilt nur **eine** Benutzerverwaltung (ein Benutzerverzeichnis).
- Alle Benutzer, Passwörter, Berechtigungen und Rollen existieren in einer Benutzerdatenbank (einem Benutzerverzeichnis). Das Benutzerverzeichnis erstellen Sie in der Software-GridVis unter dem Menüeintrag Fenster --> **Benut zerverwaltung** --> **[Neues Benutzerverzeichnis erstellen](https://wiki.janitza.de/display/GVOH/Neues+Benutzerverzeichnis+erstellen)**.
- Rollen (Gruppen von Berechtigungen) - beinhalten die jeweiligen Berechtigungen für Benutzer. - sind nicht konfigurierbar.
- 
- sind additiv, d.h. Berechtigungen der Benutzer aus unterschiedlichen Rollen werden addiert.
- Projekte mit Benutzerverwaltung (Benutzerverzeichnis) benötigen eine Anmeldung.
- Die GridVis-Edition **Essentials** besitzt keine Benutzerverwaltung.
- Sie erreichen das Fenster **Benutzerverwaltung-Übersicht** übe r die Schaltfläche **Benutzerverwaltung-Übersicht** im Untermenü **Benutzerverwaltung** des Menüeintrags **Fenster** in der Benutzeroberfläche der Software-GridVis.

Abb.: Schaltfläche Benutzerverwaltung - Übersicht im Untermenü der Benutzerverwaltung

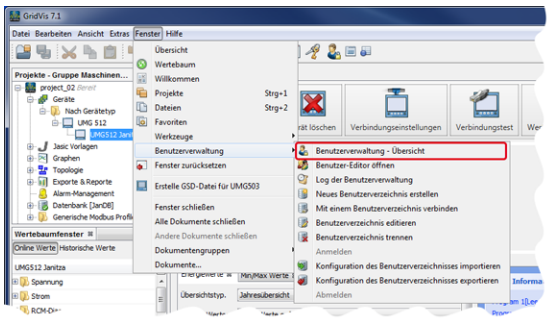

Abb.: Fenster Benutzerverwaltung - Übersicht in der Benutzeroberfläche der Software-GridVis

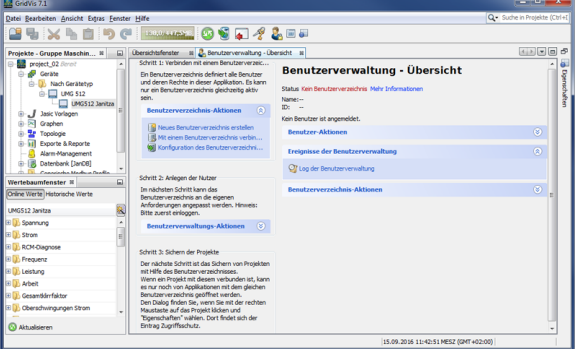

Software: GridVis 7

Themenverwandte Links

V 1.0